**Funk Umsetzer ZS** Best.-Nr. : 5323 02

#### **Bedienungsanleitung**

## **1 Sicherheitshinweise**

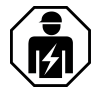

**Montage und Anschluss elektrischer Geräte dürfen nur durch Elektrofachkräfte erfolgen.**

**Schwere Verletzungen, Brand oder Sachschäden möglich. Anleitung vollständig lesen und beachten.**

**Zwischensteckergeräte dürfen nicht hintereinander gesteckt werden und müssen leicht zugänglich sein.**

**Die Funk-Übertragung erfolgt auf einem nicht exklusiv verfügbaren Übertragungsweg und ist daher nicht geeignet für Anwendungen aus dem Bereich der Sicherheitstechnik, wie z. B. Not-Aus, Notruf.**

**Diese Anleitung ist Bestandteil des Produktes und muss beim Endkunden verbleiben.**

## **2 Geräteaufbau**

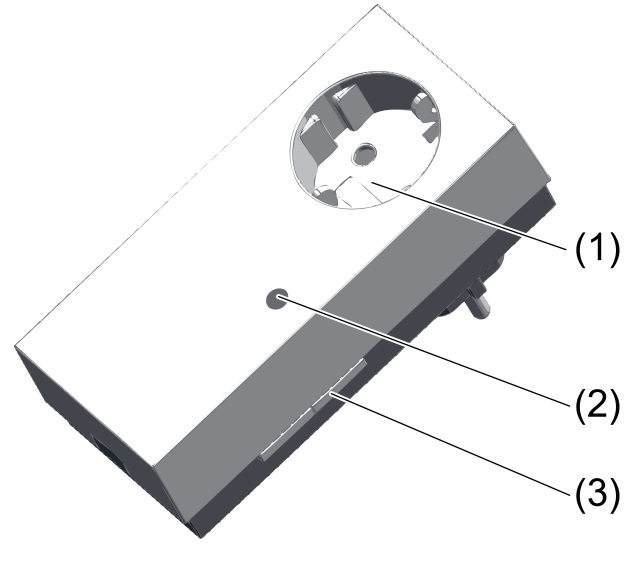

Bild 1: Gateway

- (1) SCHUKO-Steckdose mit erhöhtem Berührungsschutz
- (2) Rote Status-LED, verdeckt
- (3) Taste **Prog**

## **3 Funktion**

#### **Bestimmungsgemäßer Gebrauch**

- Steuerung von eNet Aktoren durch Funk-Bus Sender
- Steuerung von Funk-Bus Aktoren durch eNet Sender
- Montage im Innenbereich in SCHUKO®-Steckdose oder Steckdose mit Erdungsstift
- i Folgende Funk-Bus Geräte werden nicht unterstützt: Bewegungsmelder, Präsenzmelder, HLK-Geräte, Repeater, Fensterkontakt, KNX/EIB-Umsetzer und Zentralen.

### **Produkteigenschaften**

- Empfang von Funk-Bus-Befehlen und Umsetzen in eNet Befehle
- Empfang von eNet Befehlen und Umsetzen in Funk-Bus Befehle
- 24 Senderkanäle aus beiden Systemen verbindbar
- Szene 1 bis Szene 5 aus beiden Systemen aufruf- und änderbar
- Alles Ein und Alles Aus aus beiden Systemen aufrufbar
- **Masterdimmfunktion**

Zusatzfunktionen mit eNet Server Software bis Version 1.4:

- Update der Gerätesoftware
- Repeaterfunktion
- Fehlerspeicher auslesen

#### **Funktionsbeschreibung**

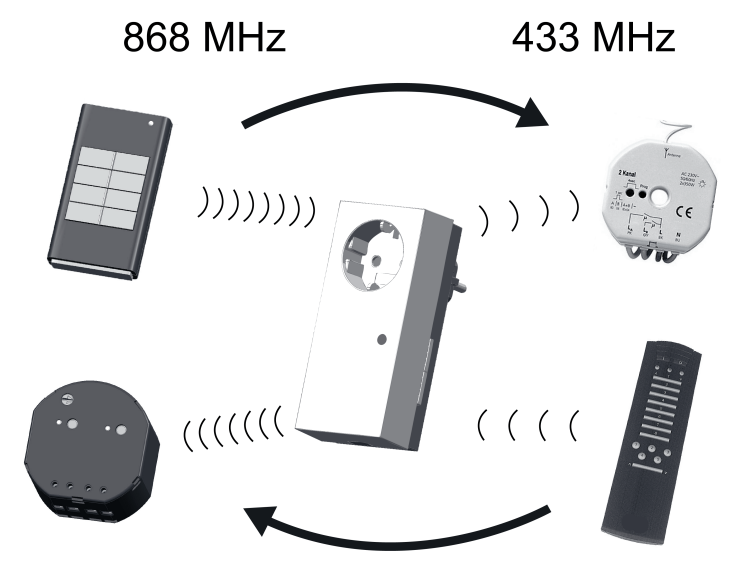

Bild 2: Systemübergreifende Funkbedienung

Dieses Gerät dient als Schnittstelle zwischen den Systemen Funk-Bus, 433 MHz, und eNet, 868 MHz. Es ermöglicht eine Bedienung der Aktorik im jeweils anderen System (Bild 2).

### **Eingeschränkte Funktionalität**

Das eNet System hat einen größeren Funktionsumfang als das Funk-Bus-System. Daher sind die folgenden Funktionen über den Funk-Umsetzer nicht möglich:

- Szenen 6...16
- Schwellwert- und Sperrfunktionen
- Einschalthelligkeit speichern über Sender
- Übertragungsstatus und Statusrückmeldungen

## **4 Informationen für Elektrofachkräfte**

#### **Montage**

Mindestens 0,5 m Abstand zu metallischen Flächen und zu elektrischen Geräten, z. B. Mikrowellenofen, Hifi- und TV-Anlagen, Vorschaltgeräten oder Transformatoren einhalten.

Mindestens 0,3 m Abstand zwischen Sender und Empfänger einhalten, um eine Übersteuerung des Empfängers zu vermeiden.

Gerät in Steckdose einstecken.

# **4.1 Inbetriebnahme**

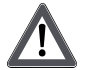

## **GEFAHR!**

**Elektrischer Schlag bei Berühren spannungsführender Teile. Elektrischer Schlag kann zum Tod führen.**

**Während der Inbetriebnahme die spannungsführenden Teile an Funk-Sendern und -Aktoren und in deren Umgebung abdecken.**

# **4.2 eNet Sender steuert Funk-Bus Aktoren**

i Eine Inbetriebnahme über den eNet Server ist nicht möglich.

#### **eNet Sender mit Funk-Bus Aktor verbinden**

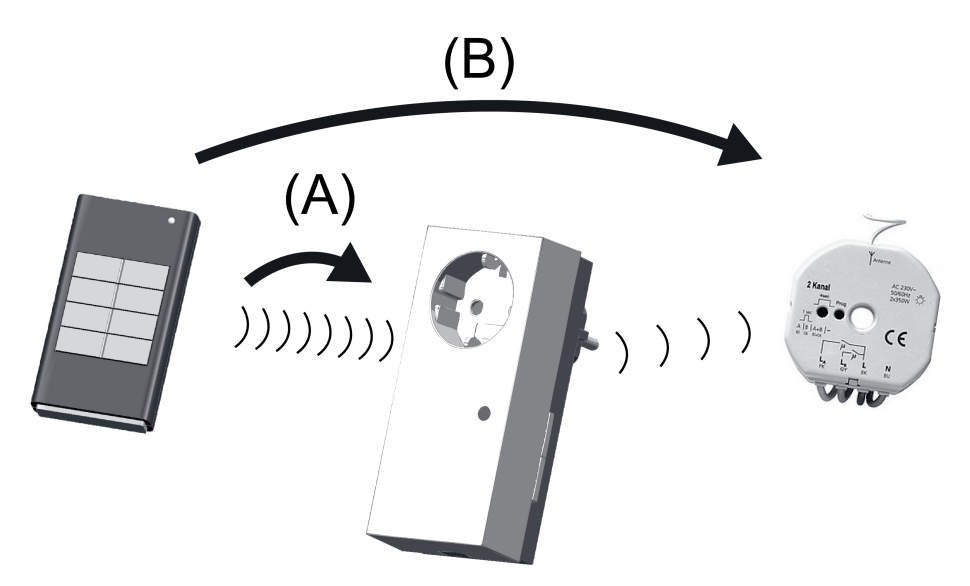

Bild 3: eNet Sender verbinden

Das Verbinden erfolgt in zwei Schritten (Bild 3). Schritt A: eNet Sender mit Gateway verbinden. Schritt B: eNet Sender mit einem oder mehreren Funk-Bus Aktoren verbinden. Schritt (A):

- Taste Prog (3) des Gateways länger als 4 Sekunden drücken. Nach 4 Sekunden blinkt die Status-LED. Das Gateway befindet sich für ca. 1 Minute im Programmiermodus.
- eNet Sender ebenfalls in den Programmiermodus bringen (siehe Anleitung des eNet Senders).
- Kanal- oder Szenentaste des eNet Senders kurz betätigen. Die Status-LED des Gateways leuchtet für ca. 5 Sekunden.

Gateway und eNet Sender verlassen automatisch den Programmiermodus.

Schritt (B):

- Einen oder mehrere Funk-Bus Aktoren in den Programmiermodus bringen (siehe Anleitung der Funk-Bus Aktoren).
- Kanaltaste des eNet Senders länger als eine Sekunde oder Szenentaste länger als drei Sekunden betätigen.

Die LED der Funk-Bus Aktoren leuchten.

Der eNet Sender ist mit den Funk-Bus Aktoren verbunden.

**Programmiermodus der Funk-Bus Aktoren beenden (siehe Anleitung der Funk-Bus** Aktoren).

### **Verbindung zum Funk-Bus Aktor trennen (C)**

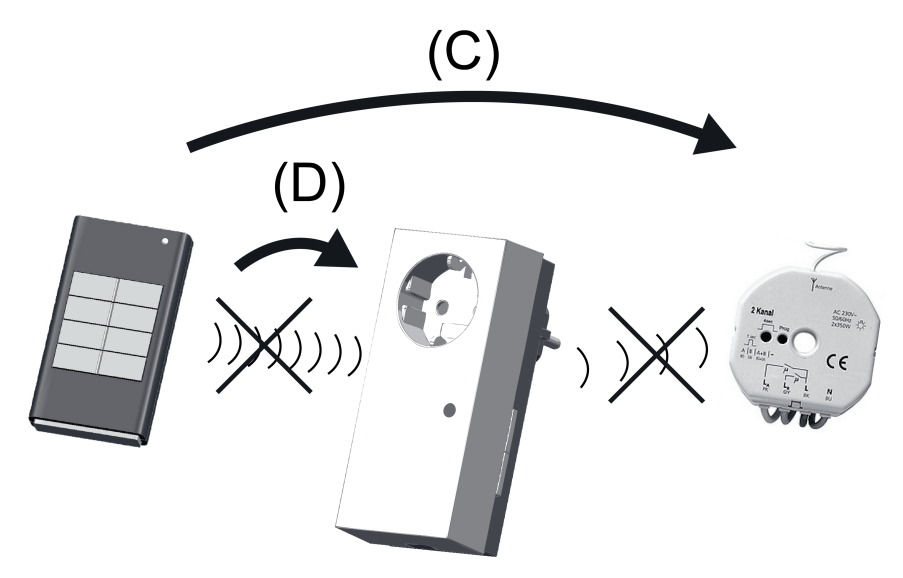

Bild 4: Verbindung trennen

Das Trennen einer Verbindung sollte vor Ausstausch eines Aktors erfolgen, damit belegte Gateway-Kanäle wieder frei werden oder vor dem Rücksetzen auf Werkseinstellung.

■ Den zu trennenden Funk-Bus Aktor in den Programmiermodus bringen (siehe Anleitung der Funk-Bus Aktoren).

Die LED des Funk-Bus Aktors blinkt langsam.

- Mit dem Funk-Bus Aktor verbundene Kanaltaste des Senders länger als eine Sekunde oder Szenentaste länger als drei Sekunden betätigen.
- Die Verbindung zum Funk-Bus Aktor wird getrennt. Die LED des Aktors blinkt schnell.
- **Programmiermodus des Funk-Bus Aktors beenden (siehe Anleitung des Funk-Bus Aktors).**

### **Verbindung zwischen eNet Sender und Gateway trennen (D)**

- **Taste Prog** (3) des Gateways länger als 4 Sekunden drücken. Nach 4 Sekunden blinkt die Status-LED. Das Gateway befindet sich für ca. 1 Minute im Programmiermodus.
- eNet Sender ebenfalls in den Programmiermodus bringen (siehe Anleitung des eNet Senders).
- Verbundene Taste des eNet Senders kurz betätigen. Die Verbindung wird getrennt. LED blinkt für einige Sekunden schnell.

# **4.3 Funk-Bus Sender steuert eNet Aktoren**

### **Funk-Bus Sender und eNet Aktoren verbinden**

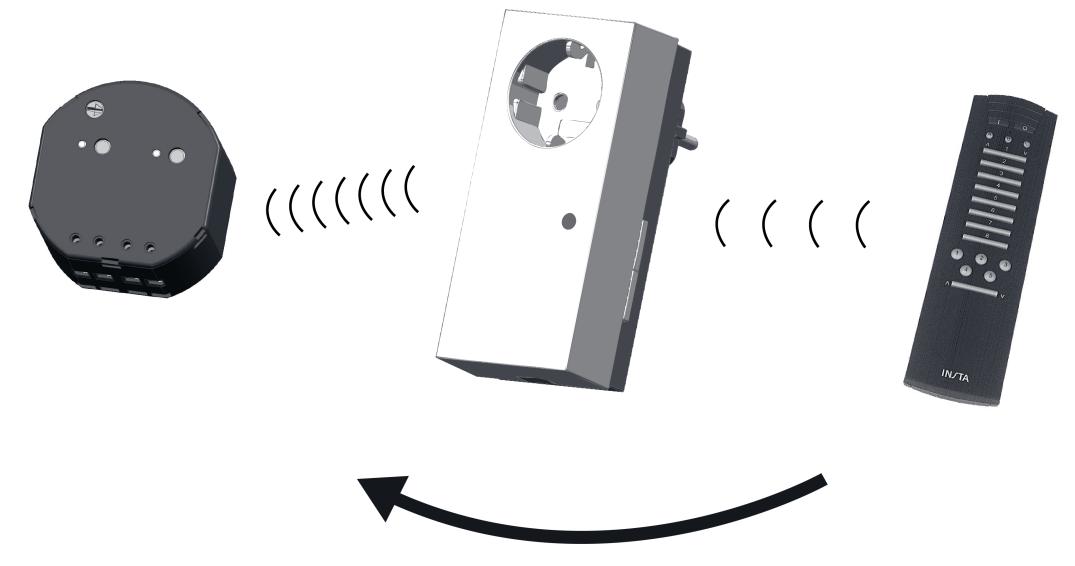

Bild 5: Funk-Bus Sender verbinden

- Taste Prog (3) des Gateways ca. 4 Sekunden drücken. Nach 4 Sekunden blinkt die Status-LED. Das Gateway befindet sich für ca. 1 Minute im Programmiermodus.
- Alle eNet Aktoren, die auf die Kanal- oder Szenentaste reagieren sollen, ebenfalls in den Programmiermodus bringen (siehe Anleitung des eNet Aktors).
- $\overline{1}$  Bis zu 10 eNet Aktoren können gleichzeitig verbunden werden.
- Kanaltaste am Funk-Bus Sender länger als eine Sekunde oder Szenentaste länger als drei Sekunden drücken.

Die Status-LED des Gateways leuchtet für ca. 5 Sekunden.

Der Funk-Bus Sender ist mit den eNet Aktoren verbunden. Gateway und eNet Aktoren verlassen automatisch den Programmiermodus.

### **Verbindung zwischen Funk-Bus Sender und eNet Aktor trennen**

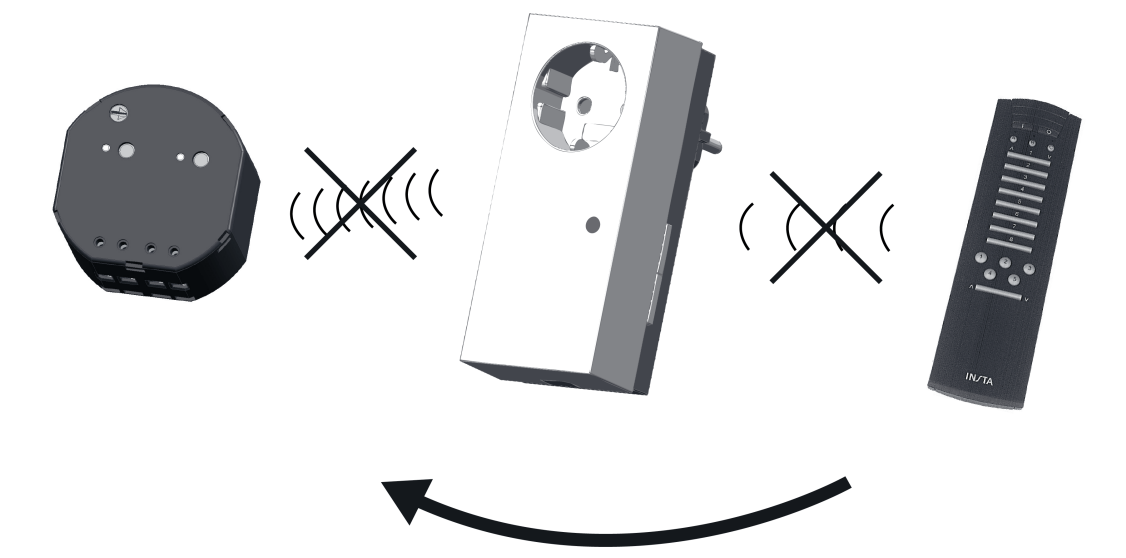

Bild 6: Verbindung trennen

- Taste **Prog** (3) des Gateways länger als 4 Sekunden drücken. Nach 4 Sekunden blinkt die Status-LED. Das Gateway befindet sich für ca. 1 Minute im Programmiermodus.
- Alle zu trennenden eNet Aktoren ebenfalls in den Programmiermodus bringen (siehe Anleitung der eNet Aktoren).
- Verbundene Kanaltaste am Funk-Bus Sender länger als eine Sekunde oder Szenentaste länger als drei Sekunden drücken.

Die Verbindung zum eNet Aktor wird getrennt. Die LED des Aktors blinkt schnell. Der eNet Aktor wird getrennt. Der Aktor verlässt automatisch den Programmiermodus.

### **Gerät auf Werkseinstellung zurücksetzen**

Alle Verbindungen im Gateway zwischen Sendern und Aktoren werden getrennen. Es muss eine neue Inbetriebnahme erfolgen.

- $\begin{bmatrix} i \end{bmatrix}$  Vor dem Zurücksetzen auf Werkseinstellung müssen verbundene Funk-Bus Aktoren getrennt werden (siehe Verbindung zum Funk-Bus Aktor trennen). Damit es nach dem Herstellen von neuen Verbindungen nicht zu ungewollten Schaltungen kommt.
- Taste **Prog** für mindestens 20 Sekunden drücken. Nach 4 Sekunden blinkt die Status-LED. Nach 20 Sekunden blinkt die Status-LED schneller.
- Taste **Prog** loslassen und innerhalb von 10 Sekunden erneut drücken. Alle Verbindungen werden getrennt. Die Status-LED blinkt für ca. 5 Sekunden langsamer.

## **5 Anhang**

## **5.1 Technische Daten**

Nennspannung AC 230 V ~ Netzfrequenz 50 / 60 Hz Nennlaststrom 16 A (IL) Leistungsaufnahme max. 1 W<br>Schutzart 1 Million et al. et al. et al. et al. et al. et al. et al. et al. et al. et al. et al. et al. et al. Schutzart IP 20 Umgebungstemperatur -5 ... +45 °C Abmessung B×H×T 57×127×78 mm<br>Sendereichweite im Freifeld tvp. 100 m Sendereichweite im Freifeld Empfängerkategorie 2 Funkdaten eNet

GIRA

Funkfrequenz 868,0 ... 868,6 MHz Sendeleistung Funkdaten Funk-Bus Sendeleistung

Funkfrequenz 433,05 MHz ... 434,79 MHz

## **5.2 Parameterliste**

i Nur mit eNet Server Software bis Version 1.4.

Die Geräteparameter können mit dem eNet Server verändert werden:

### **Fenster Einstellungen Einstellungen Gerät**

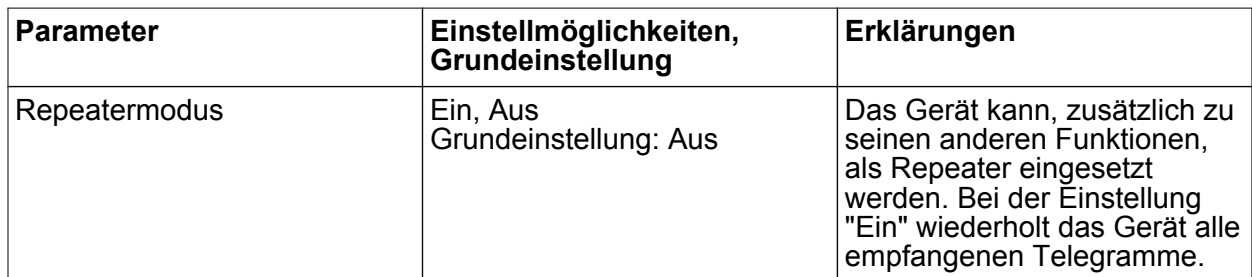

### **Einstellungen Kanal**

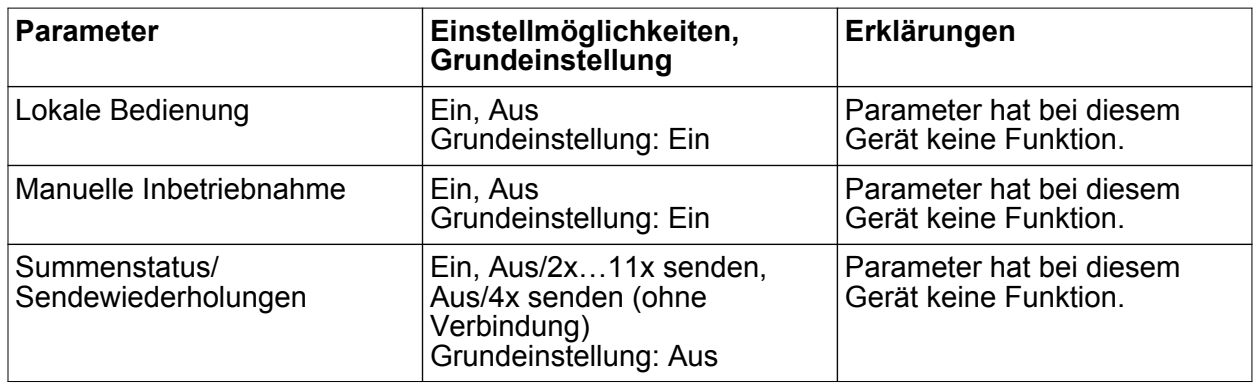

# **5.3 Hilfe im Problemfall**

### **Weitere Verbindungen zwischen Sender und Empfänger sind nicht mehr speicherbar.**

Ursache: Alle Speicherplätze im Gateway sind belegt.

Nicht mehr benötigte Verbindungen trennen.

Oder

Gateway auf Werkseinstellung zurücksetzen und Sender und Aktoren neu verbinden. **Oder** 

Weiteres Gateway für neue Verbindungen verwenden.

# **5.4 Konformität**

Hiermit erklärt Gira Giersiepen GmbH & Co. KG, dass der Funkanlagentyp Best.-Nr. 5323 02

der Richtlinie 2014/53/EU entspricht. Die vollständige Artikelnummer finden Sie auf dem Gerät. Der vollständige Text der EU-Konformitätserklärung ist unter der folgenden Internetadresse verfügbar: www.gira.de/konformitaet

# **5.5 Gewährleistung**

Die Gewährleistung erfolgt im Rahmen der gesetzlichen Bestimmungen über den Fachhandel.

Bitte übergeben oder senden Sie fehlerhafte Geräte portofrei mit einer Fehlerbeschreibung an den für Sie zuständigen Verkäufer (Fachhandel/Installationsbetrieb/Elektrofachhandel). Diese leiten die Geräte an das Gira Service Center weiter.

#### **Gira**

**Giersiepen GmbH & Co. KG** Elektro-Installations-Systeme

Industriegebiet Mermbach **Dahlienstraße** 42477 Radevormwald

Postfach 12 20 42461 Radevormwald

Deutschland

Tel +49(0)21 95 - 602-0 Fax +49(0)21 95 - 602-191

www.gira.de info@gira.de